# **Ethernet Sender Ethernet Sender**

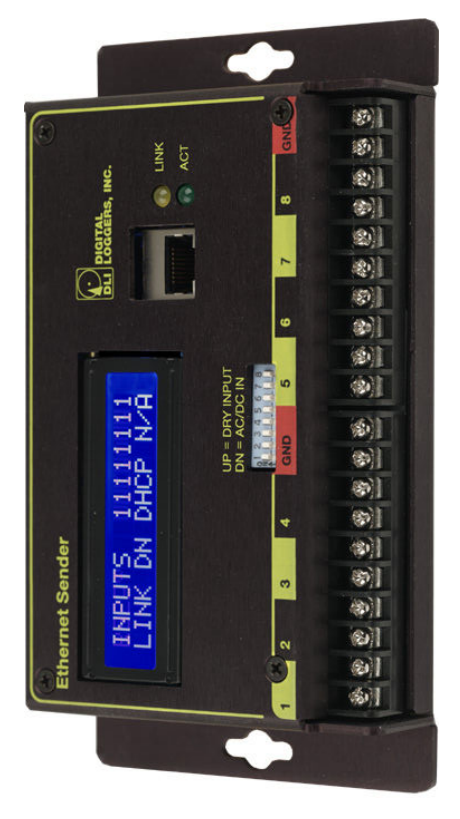

# User's Guide **User's Guide**

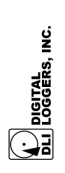

POE REBOOTER **POE REBOOTER**

 $\blacktriangledown$ 

### $\mathbf{\Sigma}$

controls DLI power switches and relays via Ethernet.<br>Features include: controls DLI power switches and relays via Ethernet. The Sender monitors wired inputs and remotely The Sender monitors wired inputs and remotely

Features include:

- Binary inputs measure dry-contacts, AC or DC. Binary inputs measure dry-contacts, AC or DC.
- Wide input voltage range input voltage range in  $3$ -24V AC or DC Wide input voltage range from 3-24V AC or DC allows connection to a wide range of inputs. allows connection to a wide range of inputs.
- Sender authenticates with power controllers such Sender authenticates with power controllers such as DIN Relay, Web Power Switch, Datacenter as DIN Relay, Web Power Switch, Datacenter Power Controller, etc. Power Controller, etc.
	- Simple set up via web interface. Simple set up via web interface.
- LCD status display shows local inputs and remote LCD status display shows local inputs and remote relays.  $\bullet$

# System Requirements

- 10Mbit or faster LAN connection • 10Mbit or faster LAN connection
	- AC or DC power AC or DC power
- External inputs (either contacts or switches in DRY External inputs (either contacts or switches in DRY mode, or voltage sources in WET mode) mode, or voltage sources in WET mode)
	- Web browser for configuration Web browser for configuration

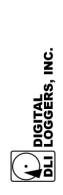

 $\mathbf{N}$ 

### Quick Installation ck Installation

- 1. Determine if you will be applying power to the Sender (ie. monitoring power to an attached device), or connecting to a dry-contact switch. Set DIP switch positions ON for the inputs that are dry contacts. Each input can be switched 1. Determine if you will be applying power to the Sender (ie. monitoring power to an attached device), or connecting to a dry-contact switch. Set DIP switch positions ON for the inputs that are dry contacts. Each input can be switched individually. individually.
	- 2. Configure a PC with a network card to use a static IP address of 192.168.0.1, netmask 255.255.255.0. You may need a crossover Configure a PC with a network card to use a static IP address of 192.168.0.1, netmask 255.255.255.0. You may need a crossover cable for older machines. cable for older machines.  $\overline{\mathsf{N}}$ 
		- 3. Power up the Sender. Power up the Sender. က
- 4. The LCD screen should soon cycle, displaying status which includes an IP address. The default is 192.168.0.101, but this can change if a DHCP server and lease are available on your The LCD screen should soon cycle, displaying status which includes an IP address. The default is 192.168.0.101, but this can change if a DHCP server and lease are available on your  $\vec{r}$ 
	- 5. Open a web browser and go to the address LAN.<br>Open a web browser and go to the address shown on the LCD, ie. http:// 192.168.0.101. shown on the LCD, ie. http:// 192.168.0.101. ເດ<sup>ີ</sup>
		- 6. You will be prompted for a username and You will be prompted for a username and password. Defaults are admin and 1234 password. Defaults are **admin** and **1234**  $\dot{\circ}$
- 7. Follow to the "Network configuration" link to Follow to the "Network configuration" link to change the network connection parameters. change the network connection parameters.  $\overline{r}$
- 8. It's wise to change the default username and It's wise to change the default username and password using the Administrative Functions password using the **Administrative Functions**  $\infty$
- 9. Enter the target device settings and outlet mapping using the **Remote Device** page.<br>Enter the target device settings and outlet Device Remote the using mapping တ

### **Configuration** page. Configuration page.

If you are moving or re-installing the Sender, you can reset all settings to factory defaults. To do so, before all of the above steps, power on the Sender, then press and hold the reset button on the back of the case until the LCD indicates settings have been erased. At that point, you may power off the device If you are moving or re-installing the Sender, you can reset all settings to factory defaults. To do so, before all of the above steps, power on the Sender, then press and hold the reset button on the back of the case until the LCD indicates settings have been erased. At that point, you may power off the device and proceed with a fresh installation (above). and proceed with a fresh installation (above).

#### LCD Display telosia ao T

The Sender features a 16x2 LCD display divided into The Sender features a 16x2 LCD display divided into three sections: three sections:

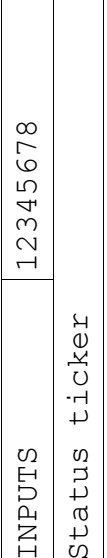

The first row of the LCD shows the current INPUT, RELAY, and EXPECTED states. Each of the 8 bits on the display corresponds to an input or target relay on RELAY, and EXPECTED states. Each of the 8 bits on the display corresponds to an input or target relay on The first row of the LCD shows the current INPUT, the attached device. the attached device.

The bottom line of the LCD cycles through status The bottom line of the LCD cycles through status displays.

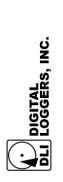

## Inputs to the Sender **Inputs to the Sender**

The Sender provides 8 optically isolated inputs which The Sender provides 8 optically isolated inputs which can be operated in either wet or dry modes (with or can be operated in either wet or dry modes (with or without external power). without external power).

#### **(Non-Isolated, ground referenced)**  (Non-Isolated, ground referenced) **Dry Contact Mode**  Dry Contact Mode

In dry contact mode, with the DIP switch set to ON, In dry contact mode, with the DIP switch set to ON, inputs can be: inputs can be:

- Any switch Any switch  $\bullet$
- Relay contacts (NC or NO) Relay contacts (NC or NO)  $\bullet$
- Any dry-contact sensor (such as a motion (such as a motion Any dry-contact sensor detector or alarm sensor) detector or alarm sensor)  $\bullet$

In dry-contact mode, the left-most terminal is connected to a pullup-resistor. Connect your switch or  $\overline{\omega}$ . connected to a pullup-resistor. Connect your switch or contact between the right terminal and any GND pin. contact between the right terminal and any GND pin. In dry-contact mode, the left-most terminal

#### **Wet Input Mode**  Wet Input Mode (Fully Isolated)

In "wet" mode, with the DIP switch turned OFF, inputs in "wet" mode, with the DIP switch turned OFF, inputs **(Fully Isolated)** 

- AC power sources (3-24VAC). These will be filtered through a low-pass capacitive filter. Examples are a door buzzer or 24V PoE device. can be:<br>• AC power sources (3-24VAC). These will be filtered through a low-pass capacitive filter. Examples are a door buzzer or 24V PoE device.  $\bullet$ 
	- DC power sources (3-247-6) securios areas are 3.3-5V logic inputs, batteries, DC operated Examples are DC operated 3.3-5V logic inputs, batteries, DC power sources (3-24VDC).

loads, etc.

In wet mode (switch down), connect your switch or contact to the two screw terminals under the corresponding input connection. No ground reference to the two screw terminals under the corresponding input connection. No ground reference In wet mode (switch down), connect your switch or is used in wet mode. is used in wet mode. contact

#### Input Damage **Input Damage**

While the Sender inputs are relatively rugged, it is While the Sender inputs are relatively rugged, it is possible to damage them in two ways: possible to damage them in two ways:

- 1. Applying voltage well in excess of the 24V maximum rating. If you need to monitor higher voltages, add an external series resistor or transformer. The input resistance of the Sender is 2K. For example, a 1W 47K resistor can be connected in series with the input to monitor a maximum rating. If you need to monitor higher transformer. The input resistance of the Sender connected in series with the input to monitor a voltages, add an external series resistor or is 2K. For example, a 1W 47K resistor can be 1. Applying voltage well in excess of the 24V 120VAC circuit. 120VAC circuit.
- 2. Setting the DIP switches ON with wet inputs. Avoid burning out the pullup resistors. Set the Avoid burning out the pullup resistors. Set the Setting the DIP switches ON with wet inputs. switch properly before connecting the Sender. switch properly before connecting the Sender.  $\alpha$

After connecting inputs, check the status display to After connecting inputs, check the status display to confirm that the bits change in the INPUTS section. confirm that the bits change in the INPUTS section.

#### Web Interface **Web Interface**

The Sender uses .html web pages for configuration and status monitoring. To connect, enter the URL The Sender uses .html web pages for configuration and status monitoring. To connect, enter the URL

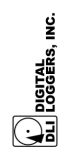

displayed on the LCD (either the default 192.168.0.101<br>or DHCP may be used) in your browser URL bar.<br>Login with defaults: displayed on the LCD (either the default 192.168.0.101 or DHCP may be used) in your browser URL bar. User: admin<br>Password: 1234 User: admin Login with defaults:

Password: 1234

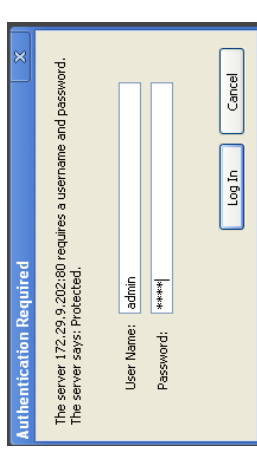

The main page contains links to status, network and<br>device configuration and administrative pages. The main page contains links to status, network and device configuration and administrative pages.

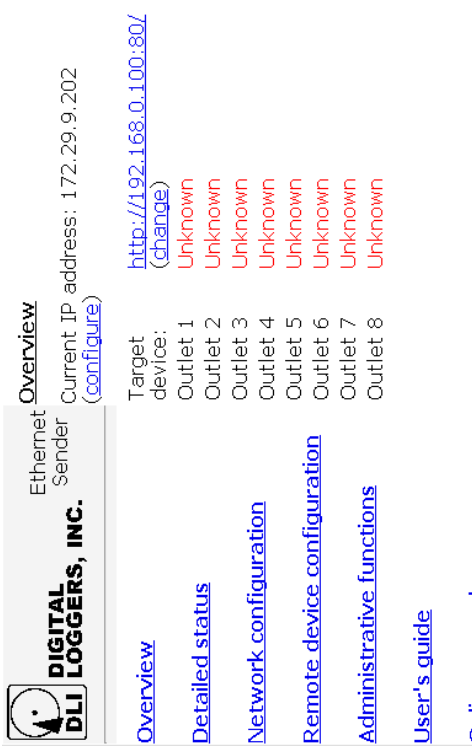

Online manual

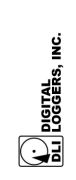

POE REBOOTER **POE REBOOTER**

# Network configuration Network configuration

Basic network settings, including the MAC address can be changed on the settings page. You may need to reboot the unit, and possibly reset your Ethernet switch when turning DHCP on or off, and when changing the be changed on the settings page. You may need to<br>reboot the unit, and possibly reset your Ethernet switch when turning DHCP on or off, and when changing the Basic network settings, including the MAC address can MAC address. MAC address.

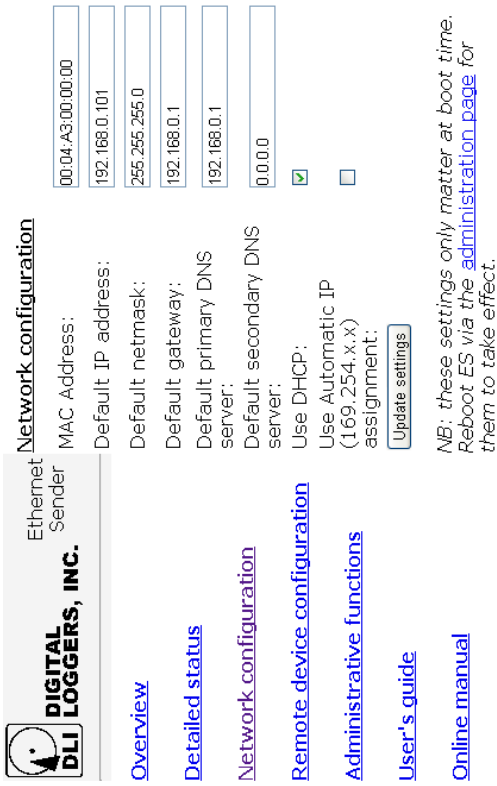

When using DHCP, note that your DHCP server may set an expiration time for the IP lease. Another device may then duplicate this IP, causing a conflict. set an expiration time for the IP lease. Another device<br>may then duplicate this IP, causing a conflict. When using DHCP, note that your DHCP server may Consider using a static IP. Consider using a static IP.

By default, the Sender uses a static IP from a private By default, the Sender uses a static IP from a private

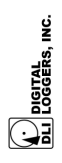

POE REBOOTER **POE REBOOTER**

 $\infty$ 

subnet, namely 192.168.0.101, but it attempts to allows customization: You may force a static IP, netmask and other parameters, disabling DHCP. Alternatively, you can enable automatic IP assignment (typical on Windows-based networks) from the 169.254.x.x subnet if it suits you. If you enable both DHCP and Auto-IP, the Sender will first assign a subnet, namely 192.168.0.101, but it attempts to obtain a DHCP lease. The Network configuration page allows customization: You may force a static IP, (typical on Windows-based networks) from the 169.254.x.x subnet if it suits you. If you enable both DHCP and Auto-IP, the Sender will first assign a obtain a DHCP lease. The Network configuration page netmask and other parameters, disabling DHCP. Alternatively, you can enable automatic IP assignment pseudorandom automatic 169.254.x.x address and will pseudorandom automatic 169.254.x.x address and will change it if a DHCP lease is obtained later. change it if a DHCP lease is obtained later.

You may want to change the default MAC address to avoid conflicts with other devices on the same LAN You may want to change the default MAC address to avoid conflicts with other devices on the same LAN segment.

DHCP leases take time to obtain, particularly if you are using a Windows DHCP server. When using DHCP, the DHCP server may set an expiration time for the IP lease. Another device may then duplicate this IP, ease. Another device may then duplicate this IP, DHCP leases take time to obtain, particularly if you are the DHCP server may set an expiration time for the IP using a Windows DHCP server. When using DHCP, causing a conflict. Consider using a static IP. causing a conflict. Consider using a static IP.

Network parameter changes don't take place immediately. To enact changes, reboot using the Administrative functions page. Most other settings take Administrative functions page. Most other settings take Network parameter changes don't take place immediately. To enact changes, reboot using the immediate affect via the Update Settings button. mmediate affect via the Update Settings button.

# Remote Device Configuration **Remote Device Configuration**

The remote device configuration page allows you to connect to remote relays and define links between The remote device configuration page allows you to connect to remote relays and define links between Sender inputs and individual relays. Sender inputs and individual relays.

A matrix is used to create links these links which can A matrix is used to create links these links which can

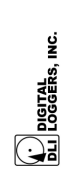

POE REBOOTER **POE REBOOTER**

ග

be set to control relays in a binary OR, AND, "transition" modes. A transition is a change from ON to OFF (1-4-0) OFF TO OP THO COM TO COMAN TREASURE "transition" modes. A transition is a change from ON to OFF (1->0) or from OFF to ON (0->1). Transition be set to control relays in a binary OR, AND, mode is edge-triggered. mode is edge-triggered.

Input to Outlet mapping

OR matrix

OAND matrix

OTransition matrix

By default, each input is mapped 1:1 to an output in a By default, each input is mapped 1:1 to an output in a binary mode as shown: binary mode as shown:

Input to Outlet mapping matrix:

 $\Box$  $\Box$ **BEREE**  $\blacktriangleright$  $\infty$  $\blacksquare$  $\overline{\phantom{a}}$  $\Box$  $\Box$  $\blacktriangleright$  $\mathcal{L}_{\mathcal{A}}$  $\overline{\phantom{a}}$  $\blacktriangleright$ ഗ  $\Box$  $\Box$  $\blacktriangleright$  $\Box$  $\blacksquare$   $\blacksquare$   $\blacksquare$   $\blacksquare$  $\Box$  $\Box$  $\Box$  $\Box$  $\blacktriangleright$  $\blacksquare$  $\overline{\phantom{a}}$ Inputs: 1 2  $\Box$  $\blacktriangleright$  $\overline{\phantom{a}}$  $\Box$  $\Box$  $\Box$  $\Box$ Device 1: 2  $\Box$ Device 4: Device 5: Device 6: Device 7: 0 Device 8: Device 2: Device 3: Invert:

The top row of checkboxes can be used to "invert" the inputs, effectively changing a normally-open (NO) switch or contact into a normally-closed (NC) switch or The top row of checkboxes can be used to "invert" the inputs, effectively changing a normally-open (NO) switch or contact into a normally-closed (NC) switch or contact in firmware. contact in firmware.

Timing parameters can also be adjusted. Defaults will work for most applications. Increasing speed will Timing parameters can also be adjusted. Defaults will work for most applications. Increasing speed will

increases network load. The maximum switching speed of most DLI products is limited to 2-3 switches per second. Use your own judgment. These are the per second. Use your own judgment. These are the increases network load. The maximum switching speed of most DLI products is limited to 2-3 switches defaults:

Timing parameters:

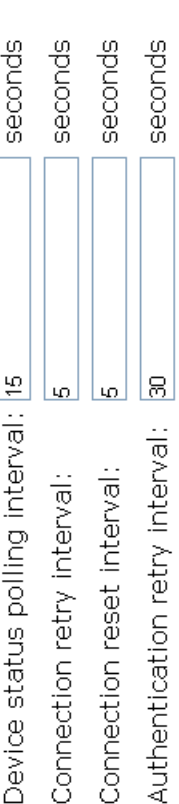

The relay switching rate can be limited via the polling interval setting. Be aware that mechanical relays have finite lifetimes, typically 100,000 to 1 million operations, depending on load. It's best to adjust conservatively if finite lifetimes, typically 100,000 to 1 million operations,<br>depending on load. It's best to adjust conservatively if The relay switching rate can be limited via the polling interval setting. Be aware that mechanical relays have you think an input may change state quickly. you think an input may change state quickly.

# Default throttling parameters are: Default throttling parameters are:

Switching rate throttling parameters:

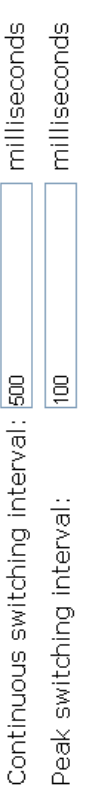

Find information on relay contact protection here: Find information on relay contact protection here:

# www.digital-loggers.com/relaycare.pdf www.digital-loggers.com/relaycare.pdf

The remote configuration page also allows you to the bottom of the page. These settings affect only the configure the LCD display mode with the settings on<br>the bottom of the page. These settings affect only the The remote configuration page also allows you to configure the LCD display mode with the settings on LCD. Select your preference. LCD. Select your preference.

The remaining settings are relatively self-explanatory, The remaining settings are relatively self-explanatory,

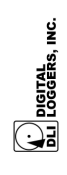

POE REBOOTER **POE REBOOTER**

 $\zeta$ 

but feel free to contact us at: but feel free to contact us at:

Engineering@digital-loggers.com with any questions. Engineering@digital-loggers.com with any questions.

### Security

To improve security, please change the default username and/or password on the Administrative functions page. These values are limited to 16 To improve security, please change the default usemame and/or password on the Administrative functions page. These values are limited to 16 characters. Blank passwords are disallowed. characters. Blank passwords are disallowed.

### Reset to Defaults **Reset to Defaults**

Some configuration options are effective only after a reboot. To reset, press and release the Reset button on the back of the unit, or use the Administrative Some configuration options are effective only after a reboot. To reset, press and release the Reset button on the back of the unit, or use the Administrative functions page. functions page.

To completely restore to factory defaults, press and hold the Reset button while the Sender starts, releasing it only after the LCD confirms settings have To completely restore to factory defaults, press and hold the Reset button while the Sender starts, releasing it only after the LCD confirms settings have been erased. been erased.

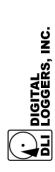

### Support

accessories. If we haven't answered your questions<br>here, please call (408) 330-5599 or send an email to<br>support@digital-loggers.com. We'll be glad to help. Please visit http://www.digital-loggers.com for more frequently asked questions, free updates, manuals and accessories. If we haven't answered your questions here, please call (408) 330-5599 or send an email to Please visit http://www.digital-loggers.com for more frequently asked questions, free updates, manuals and support@digital-loggers.com. We'll be glad to help.

# Specifications

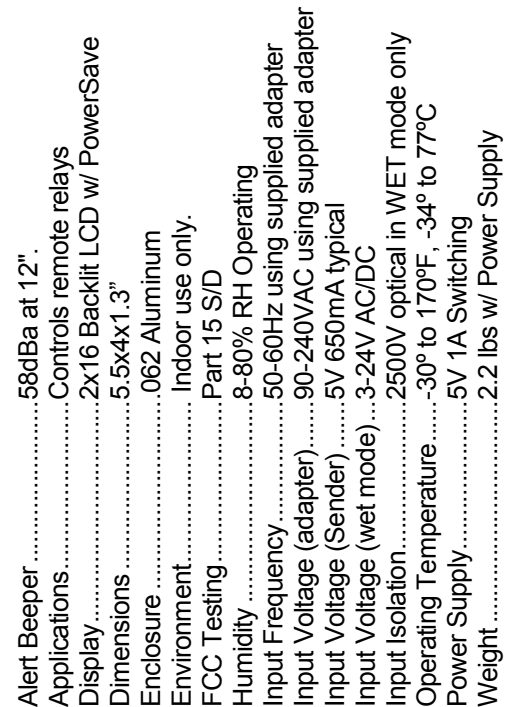

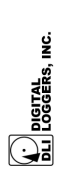

# Limited One Year Warranty nited One Year Warranty

The terms of this warranty may be legally binding. If you do not agree return the product immediately in original unopened condition for a full refund. The purchaser assumes the entire risk as to the results and performance of the unit. DLI warrants this power controller to be free from major defects. No agency, country, or local certifications are included with this unit. It is the agency, country, or local certifications are included with this unit. It is the responsibility of the user to obtain such certifications if they necessary for the customer's application. DLI's entire liability and exclusive remedy shall be, at DLI's option, either (a) return of the purchase price or (b) replacement or repair of the hardware that does not meet DLI's quality control standards and has been returned through proper RMA procedures. DLI's liability for repair or replacement is to DLI's customer ONLY. WARRANTY SERVICE DOES NOT INCLUDE DAMAGE FROM INCORRECT SETTING OF WET/DRY SWITCH OR FROM APPLYING EXTERNAL POWER IN DRY MODE. No warranty service will be provided without an original invoice from DLI and an RMA number provided by technical support. RMA material must be shipped prepaid to DLI. RMA numbers are valid for 15 days from date of issue. This warranty does not cover products modified, subjected to rough handling, or used in applications for which they were not originally intended. Products are used in applications for which they were not originally intended. Products are not designed for life-support, military, airborne, vehicular or high-reliability applications. Physical damage caused by customer or in transit to DLI is not covered under warranty. No oral advice or verbal warranties made by DLI's employees, dealers, or distributors shall in any way increase the scope of this warranty. DLI makes no warranty as to merchantability or fitness for any particular purpose. DLI assumes no liability for incidental or consequential damages arising from the use or inability to use this product. This warranty gives you specific legal rights. You may also have other rights that vary from state to state. Since some states do not allow the exclusion of liability for consequential damages, some of the above limitations may not apply to you. The terms of this warranty may be legally binding. If you do not agree return he product immediately in original unopened condition for a full refund. The purchaser assumes the entire risk as to the results and performance of the unit. DLI warrants this power controller to be free from major defects. No responsibility of the user to obtain such certifications if they necessary for the customer's application. DLI's entire liability and exclusive remedy shall be, at DLI's option, either (a) return of the purchase price or (b) replacement or repair of the hardware that does not meet DLI's quality control standards and has been returned through proper RMA procedures. DL'Is liability for repair<br>or replacement is to DL'Is customer ONLY. WARRANTY SERVICE DOES<br>NOT INCLUDE DAMAGE FROM INCORRECT SETTING OF WET/DRY SWITCH OR FROM APPLYING EXTERNAL POWER IN DRY MODE. No warranty service will be provided without an original invoice from DLI and an RMA number provided by technical support. RMA material must be shipped prepaid to DLI. RMA numbers are valid for 15 days from date of issue. This warranty does not cover products modified, subjected to rough handling, or not designed for life-support, military, airborne, vehicular or high-reliability applications. Physical damage caused by customer or in transit to DLI is not covered under warranty. No oral advice or verbal warranties made by DLI's employees, dealers, or distributors shall in any way increase the scope of damages arising from the use or inability to use this product. This warranty gives you specific legal rights. You may also have other rights that vary from state to state. Since some states do not allow the exclusion of liability for this warranty. DLI makes no warranty as to merchantability or fitness for any particular purpose. DLI assumes no liability for incidental or consequential consequential damages, some of the above limitations may not apply to you. **DIGITAL LOGGERS, INC.**  DIGITAL LOGGERS, INC.

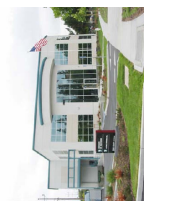

ERS.COM www.digital-loggers.com<br>PORT@DIGITAL-LOGGER **www.digital-loggers.com** Santa Clara, CA 95051 Santa Clara, CA 95051 FAX (408) 541-8459 2695 Walsh Avenue 2695 Walsh Avenue FAX (408) 541-8459

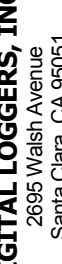

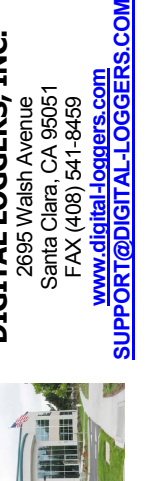

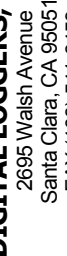

© 2013 DLI This product is protected by pending US patents and foreign patents<br>Release 1.0.7 1/14/2013 © 2013 DLI This product is protected by pending US patents and foreign patents

Release 1.0.7 1/14/2013

POE REBOOTER **POE REBOOTER**

 $\tilde{\mathbf{z}}$ 

() DIGITAL<br>DL LOGGERS, INC.